# Oracle® Banking Corporate Lending Tax User Guide

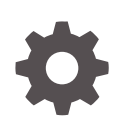

Release 14.7.3.0.0 F93786-01 February 2024

**ORACLE** 

Oracle Banking Corporate Lending Tax User Guide, Release 14.7.3.0.0

F93786-01

Copyright © 2016, 2024, Oracle and/or its affiliates.

This software and related documentation are provided under a license agreement containing restrictions on use and disclosure and are protected by intellectual property laws. Except as expressly permitted in your license agreement or allowed by law, you may not use, copy, reproduce, translate, broadcast, modify, license, transmit, distribute, exhibit, perform, publish, or display any part, in any form, or by any means. Reverse engineering, disassembly, or decompilation of this software, unless required by law for interoperability, is prohibited.

The information contained herein is subject to change without notice and is not warranted to be error-free. If you find any errors, please report them to us in writing.

If this is software, software documentation, data (as defined in the Federal Acquisition Regulation), or related documentation that is delivered to the U.S. Government or anyone licensing it on behalf of the U.S. Government, then the following notice is applicable:

U.S. GOVERNMENT END USERS: Oracle programs (including any operating system, integrated software, any programs embedded, installed, or activated on delivered hardware, and modifications of such programs) and Oracle computer documentation or other Oracle data delivered to or accessed by U.S. Government end users are "commercial computer software," "commercial computer software documentation," or "limited rights data" pursuant to the applicable Federal Acquisition Regulation and agency-specific supplemental regulations. As such, the use, reproduction, duplication, release, display, disclosure, modification, preparation of derivative works, and/or adaptation of i) Oracle programs (including any operating system, integrated software, any programs embedded, installed, or activated on delivered hardware, and modifications of such programs), ii) Oracle computer documentation and/or iii) other Oracle data, is subject to the rights and limitations specified in the license contained in the applicable contract. The terms governing the U.S. Government's use of Oracle cloud services are defined by the applicable contract for such services. No other rights are granted to the U.S. Government.

This software or hardware is developed for general use in a variety of information management applications. It is not developed or intended for use in any inherently dangerous applications, including applications that may create a risk of personal injury. If you use this software or hardware in dangerous applications, then you shall be responsible to take all appropriate fail-safe, backup, redundancy, and other measures to ensure its safe use. Oracle Corporation and its affiliates disclaim any liability for any damages caused by use of this software or hardware in dangerous applications.

Oracle®, Java, MySQL, and NetSuite are registered trademarks of Oracle and/or its affiliates. Other names may be trademarks of their respective owners.

Intel and Intel Inside are trademarks or registered trademarks of Intel Corporation. All SPARC trademarks are used under license and are trademarks or registered trademarks of SPARC International, Inc. AMD, Epyc, and the AMD logo are trademarks or registered trademarks of Advanced Micro Devices. UNIX is a registered trademark of The Open Group.

This software or hardware and documentation may provide access to or information about content, products, and services from third parties. Oracle Corporation and its affiliates are not responsible for and expressly disclaim all warranties of any kind with respect to third-party content, products, and services unless otherwise set forth in an applicable agreement between you and Oracle. Oracle Corporation and its affiliates will not be responsible for any loss, costs, or damages incurred due to your access to or use of third-party content, products, or services, except as set forth in an applicable agreement between you and Oracle.

For information about Oracle's commitment to accessibility, visit the Oracle Accessibility Program website at <http://www.oracle.com/pls/topic/lookup?ctx=acc&id=docacc>.

# **Contents**

### [Preface](#page-3-0)

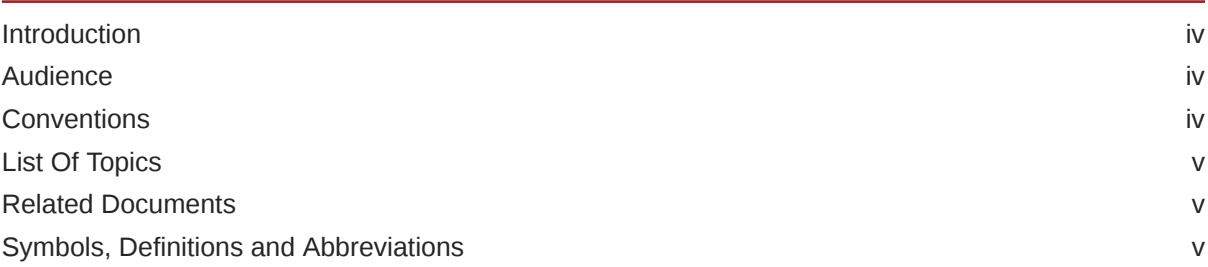

## 1 [Building Tax Components](#page-6-0)

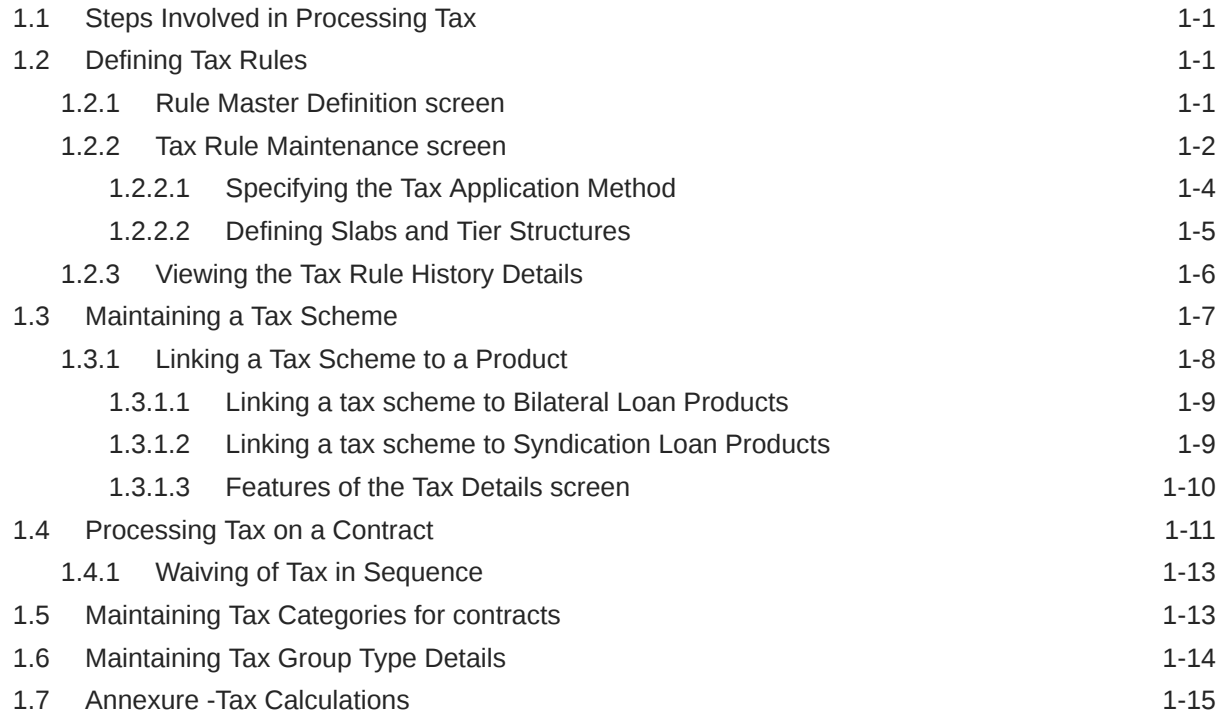

### [Index](#page-27-0)

# <span id="page-3-0"></span>Preface

This topic contains the following sub-topics:

- Introduction
- **Audience**
- Conventions
- [List Of Topics](#page-4-0)
- [Related Documents](#page-4-0)
- [Symbols, Definitions and Abbreviations](#page-4-0)

# **Introduction**

This manual is designed to help you maintain and process taxes on the contracts you process in Oracle Lending.

Besides this User Manual, you can find answers to specific features and procedures in the Online Help, which can be invoked, by choosing **Help Contents** from the Help Menu of the software. You can further obtain information specific to a particular field by placing the cursor on the relevant field and pressing <F1> on the keyboard.

# Audience

This manual is intended for the following User/User Roles

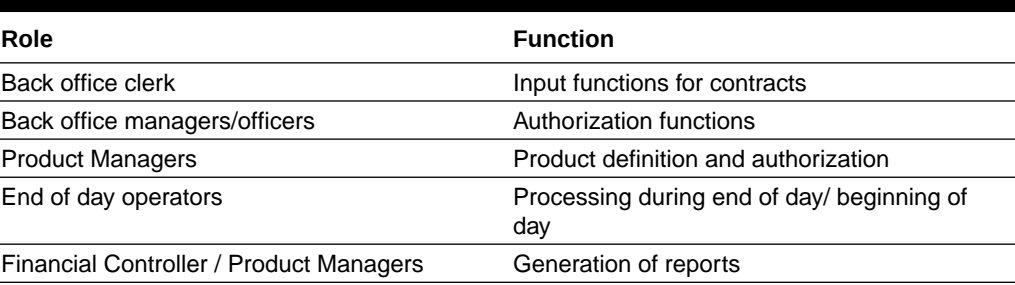

#### **Table 1 Audience**

### **Conventions**

The following text conventions are used in this document:

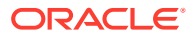

<span id="page-4-0"></span>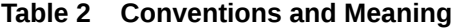

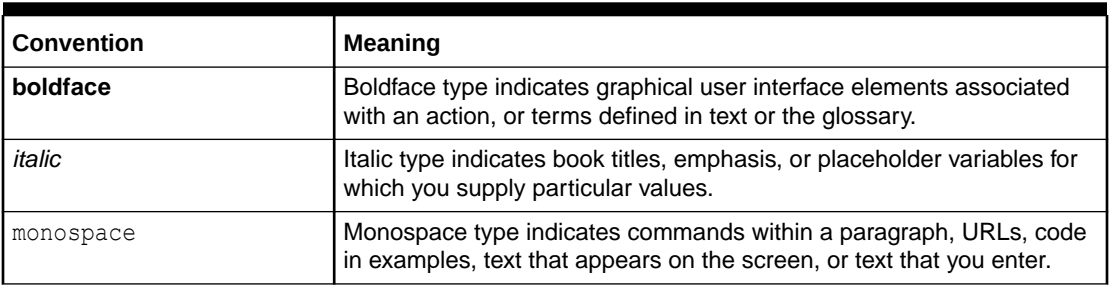

# List Of Topics

This manual is organized into the following topics.

**Table 3 List Of Topics**

| <b>Topics</b>                     | <b>Description and Cross References</b>                                                                                                    |  |
|-----------------------------------|----------------------------------------------------------------------------------------------------|--|
| Preface                           | This topic gives information on the intended audience. It also lists the various<br>topics covered in this User Manual.                                           |  |
| <b>Building Tax</b><br>Components | This topic explains how tax rules, tax group type, and tax schemes are defined in<br>Oracle Lending.<br>The topics which are part of Building Tax Components are: |  |
|                                   | Steps Involved in Processing Tax<br>1.                                                                                                    |  |
|                                   | 2.<br><b>Defining Tax Rules</b>                                                                                                    |  |
|                                   | 3.<br><b>Maintaining a Tax Scheme</b>                                                                                                    |  |
|                                   | Processing Tax on a Contract<br>4.                                                                                                    |  |
|                                   | 5.<br><b>Maintaining Tax Categories for contracts</b>                                                                                                    |  |
|                                   | 6.<br><b>Maintaining Tax Group Type Details</b>                                                                                                    |  |
|                                   | <b>Annexure - Tax Calculations</b><br>7.                                                                                                    |  |

# Related Documents

For further information on procedures discussed in the manual, refer to the Oracle Lending manuals on:

- *Common Procedures*
- *Products*
- *Bilateral Loans*

# Symbols, Definitions and Abbreviations

The following are some of the Symbols you are likely to find in the manual:

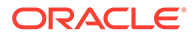

**Table 4 Symbols**

| <b>Icons</b> | <b>Functions</b>   |
|--------------|--------------------|
|              | Exit               |
|              | Add row            |
|              | Delete row         |
|              | <b>Option List</b> |

The images used in the documentation are of illustration purpose and need to be used only for reference.

For more information, refer to *Accessibility User Manual*.

# <span id="page-6-0"></span>1 Building Tax Components

This topic explains the processing of tax to be paid to the Government on the contracts. This type of tax is processed as an Expense type of tax, whereby you book the tax component into a Tax Expense account, to be paid to the Government. This topic contains following sub-topics:

- Steps Involved in Processing Tax
- Defining Tax Rules
- [Maintaining a Tax Scheme](#page-12-0)
- [Processing Tax on a Contract](#page-16-0)
- [Maintaining Tax Categories for contracts](#page-18-0)
- [Maintaining Tax Group Type Details](#page-19-0)
- [Annexure -Tax Calculations](#page-20-0)

# 1.1 Steps Involved in Processing Tax

Depending on the laws in your country, you can define tax as an expense type of tax. The following steps are involved in processing tax:

- **1.** Defining tax rules
- **2.** Defining tax schemes
- **3.** Associating a product with a tax scheme

# 1.2 Defining Tax Rules

A tax rule identifies the method in which a tax component (a stock exchange tax, a local tax, and so on.) is calculated. You can build tax rules in the **Rule Master Definition** and **Tax Rule Maintenance** screen.

This topic contains following sub-topics:

- Rule Master Definition screen
- **[Tax Rule Maintenance screen](#page-7-0)**
- [Viewing the Tax Rule History Details](#page-11-0)

### 1.2.1 Rule Master Definition screen

**To capture details of rule master maintenance screen**

Specify the **User ID** and **Password**, and login to Homepage.

**1.** On the Homepage, type **LFDRLAVL** and click next arrow.

The **Rule Master Maintenance** screen is displayed.

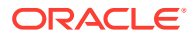

<span id="page-7-0"></span>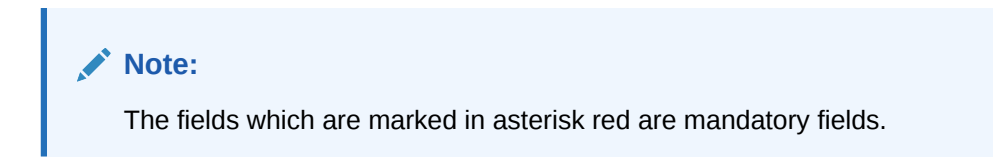

**Figure 1-1 Rule Master Maintenance**

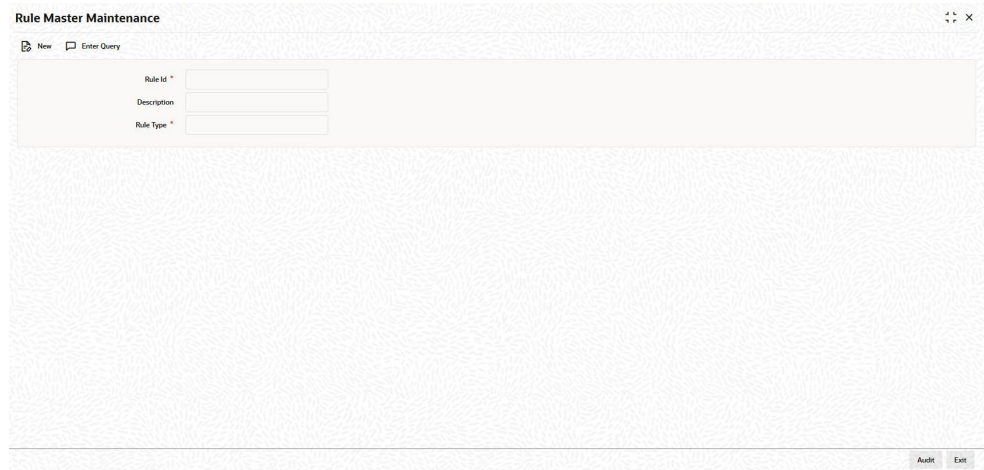

**2.** You can enter below details in this screen. For information on fields, refer to the field description table.

#### **Table 1-1 Rule Master Maintenance**

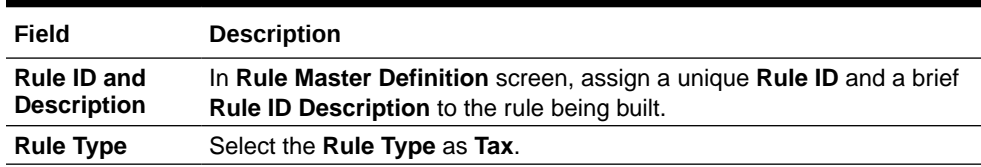

### 1.2.2 Tax Rule Maintenance screen

**To capture details of tax rule maintenance screen**

Specify the **User ID** and **Password**, and login to Homepage.

**1.** On the Homepage, type **TXDRULES** and click next arrow.

The **Tax Rule Maintenance** screen is displayed.

#### **Note:**

The fields which are marked in asterisk red are mandatory fields.

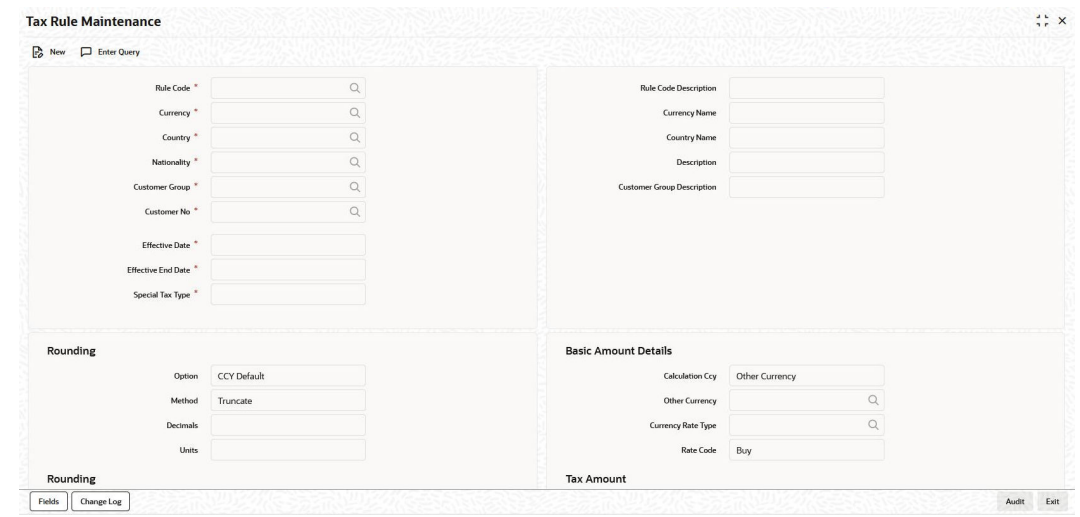

**Figure 1-2 Tax Rule Maintenance**

**2.** You can enter below details in this screen. For information on fields, refer to the field description table.

#### **Table 1-2 Tax Rule Maintenance**

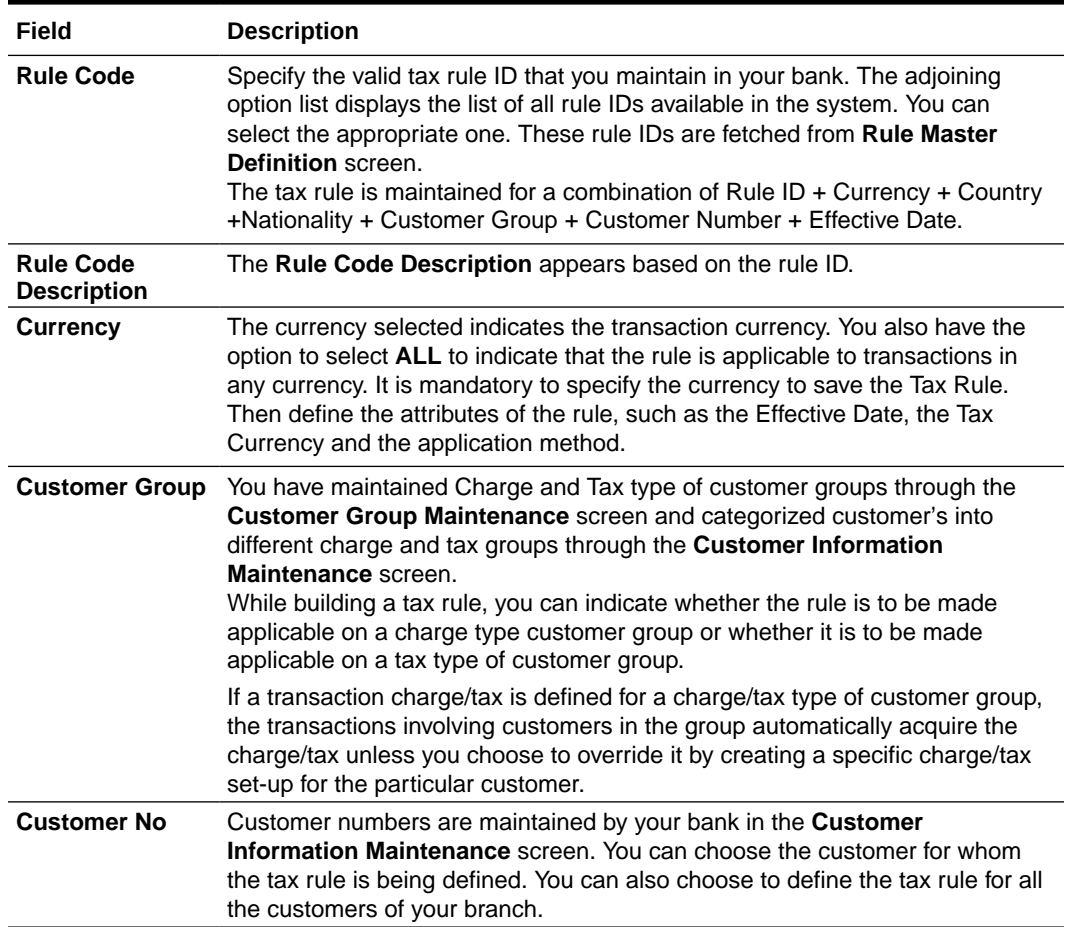

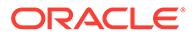

| Field                   | <b>Description</b>                                                                                                    |
|-------------------------|----------------------------------------------------------------------------------------------------|
| a Tax Rule              | <b>Effective Date for</b> Every tax rule is associated with an <b>Effective Date</b> . On the specified Effective<br>Date, the rule becomes applicable. When more than one rule is linked to a Tax<br>Scheme, a rule is applied till the next rule for the same component, with a<br>different Effective Date comes.<br><b>Example</b><br>The following example illustrates how the different rules in a Tax Scheme are<br>applied.<br>You have defined the following Tax Rules (only the fields relevant to the<br>example are discussed): |
|                         | Table 1-3<br>a.                                                                                                    |
|                         | Table 1-4<br>b.                                                                                                    |
|                         | When these rules are linked to a single tax scheme, the tax is applied in the<br>following manner:                                                                                                    |
|                         | From 1 January 1999 to 31 March 1999, the interest paid on contracts are<br>taxed at 0.5%. From 1 April 1999 onwards, the interest paid is taxed at 0.75%.                                                                                                    |
|                         | Interest continues to be taxed at 0.75% till another rule with a different<br>Effective Date is added to the scheme.                                                                                                    |
| <b>Special Tax Type</b> | Select the special tax type from the drop-down list. The list displays the<br>following values.<br>Chapter 3<br>۰<br><b>FATCA</b><br>۰<br>Normal tax<br>۰<br><b>Financial Operations Tax</b><br>۰                                                                                                    |

<span id="page-9-0"></span>**Table 1-2 (Cont.) Tax Rule Maintenance**

**Table 1-3 Tax Rule 1**

| <b>Rule Code</b> | TxD1                                 |
|------------------|--------------------------------------|
|                  | <b>Effective Date</b> 1 January 1999 |
| Component        | Interest                             |
| <b>Tax Rate</b>  | 0.5%                                 |
|                  |                                      |

#### **Table 1-4 Tax Rule 2**

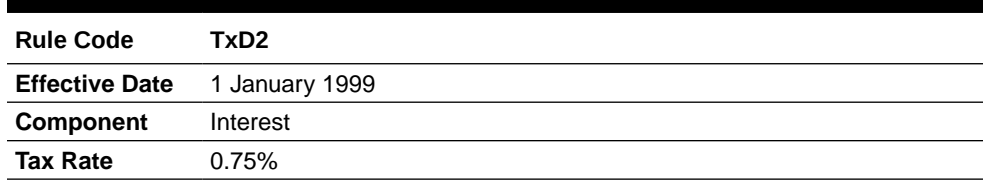

This topic contains following sub-topics:

- Specifying the Tax Application Method
- [Defining Slabs and Tier Structures](#page-10-0)

### 1.2.2.1 Specifying the Tax Application Method

A tax can be a percentage of the component that is to be taxed (such as the principal, brokerage, and so on.), or a flat amount. If you choose to calculate tax as a flat

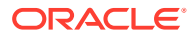

<span id="page-10-0"></span>amount, choose the **Flat** option. If you choose to calculate tax as a percentage of the transaction amount, choose the **Rate** option. If tax is to be calculated as a flat amount, specify the flat amount.

#### *Example*

For tax rule TX01, you have maintained the following details:

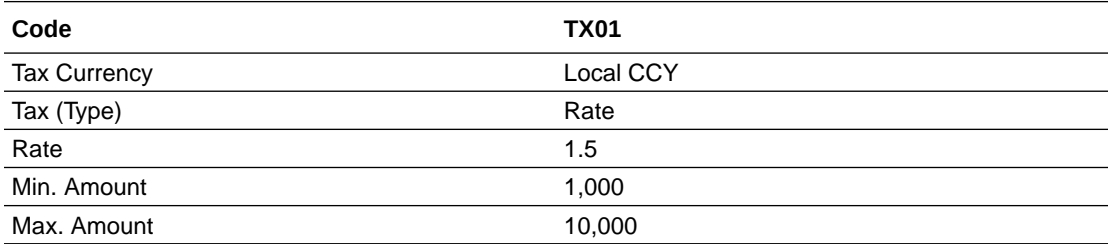

This tax rule is applied on a securities deal. The deal currency is USD and the local currency is EUR. The exchange rate between the two currencies is 1.9 (where 1.9 units of USD are equal to 1 EUR). The amount involved in the deal is 90,000 USD and tax has to be paid in EUR. Assume that tax is levied on the deal amount in your country.

Before tax is applied on the deal, the minimum and maximum amounts are converted into the deal currency (USD) as follows:

- Min. Amount:USD 1900 (EUR 1000 \* 1.9)
- Max. Amount:USD 19000 (EUR 10000 \* 1.9)

The tax amount for this deal is calculated as follows:

90000 \* 1.5/100 = USD 1, 350 (tax amount in deal CCY)

Tax amount in Local CCY =  $1350/1.9 = 710.52$  EUR

As this amount is less than the Minimum (Tax) Amount specified for this tax rule, a tax of 1000 EUR is levied on the deal, instead of 710.52 EUR. On the other hand, if the tax calculated was more than the maximum tax amount, 10,000 EUR would be applied as tax, since that is the maximum possible tax that can be levied.

If you have specified a flat amount for the tax rule, then you need not specify the minimum and maximum amount limits.

#### **Note:**

The minimum and maximum limits apply for specific rules linked to a Tax Scheme, and not for the entire scheme.

### 1.2.2.2 Defining Slabs and Tier Structures

You can define the tax that you would like to apply to a contract, in terms of a tier or a slab structure.

Through this screen, first specify if the Basis Amount (on which tax is calculated) should be taken as a slab or a tier. Indicate **Cumulative** (by selecting the check box), if the Basis Amount structure is a Tier. Leave it blank if the Basis Amount structure is a Slab.

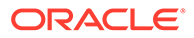

<span id="page-11-0"></span>The following example illustrates how this works:

#### *Example*

You have the following Amount Basis (cumulative) structure for a Tax Rule defined for tax on the deal amount:

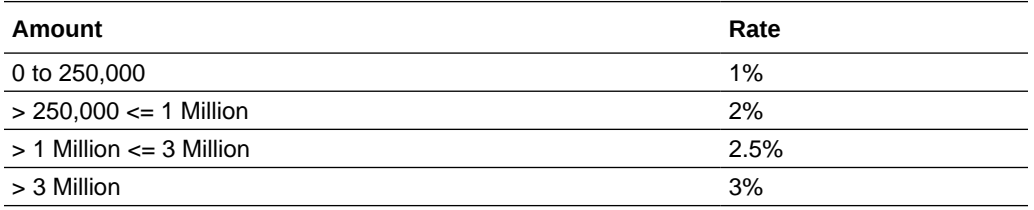

When this tax rule is applied on a deal of USD 1.5 million, the rate of tax is calculated depending on whether the Amount Basis has been defined as a slab or as a tier. The different methods are calculated as follows:

• **Tier basis**

The first 250,000 is taxed at 1%

Amount from 250,001 to 1,000,000 at 2%

Amount from 1,000,001 to 1,500,000 at 2.5%

• **Slab basis** The entire USD 1.5M is taxed at 2.5%

### 1.2.3 Viewing the Tax Rule History Details

You can view the history of tax rule in the **Tax Rule Maintenance History** screen.

**To capture details of tax rule maintenance history screen**

Specify the **User ID** and **Password**, and login to Homepage.

**•** On the Homepage, type **TXDRLHIS** and click next arrow.

The **Tax Rule Maintenance History** screen is displayed.

#### **Note:**

The fields which are marked in asterisk red are mandatory fields.

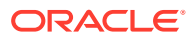

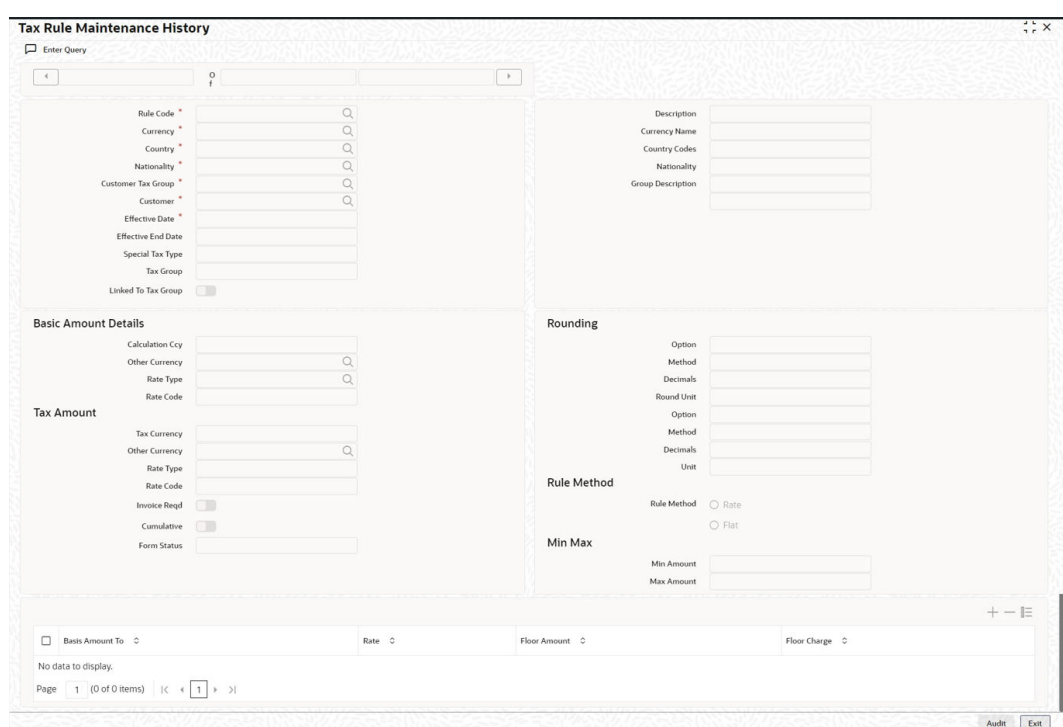

<span id="page-12-0"></span>**Figure 1-3 Tax Rule Maintenance History**

# 1.3 Maintaining a Tax Scheme

**To capture details of tax scheme maintenance screen**

Specify the **User ID** and **Password**, and login to Homepage.

**1.** On the Homepage, type **TXDSCMNT** and click next arrow.

The **Tax Scheme Maintenance** screen is displayed.

#### **Note:**

The fields which are marked in asterisk red are mandatory fields.

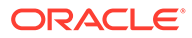

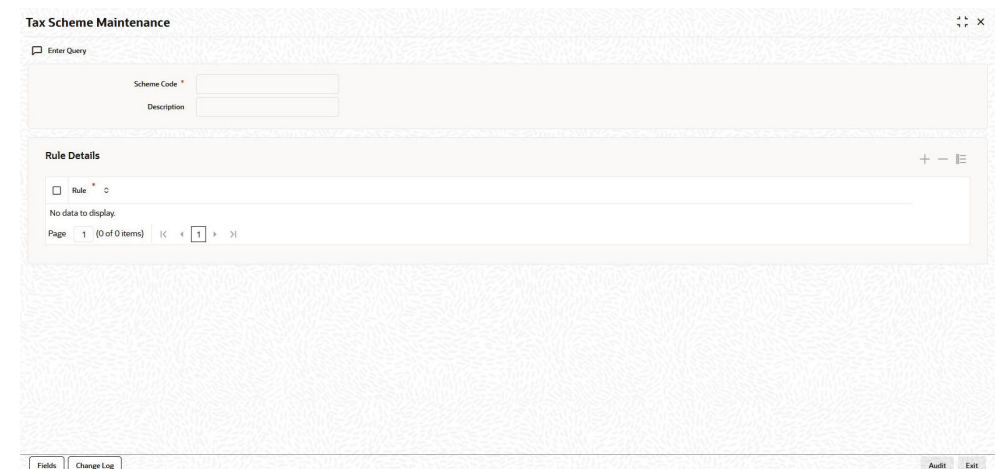

<span id="page-13-0"></span>**Figure 1-4 Tax Scheme Maintenance**

**2.** You can enter below details in this screen. For information on fields, refer to the field description table.

**Table 1-5 Tax Scheme Maintenance Details**

| Field              | <b>Description</b>                                                                                                    |
|--------------------|----------------------------------------------------------------------------------------------------|
| <b>Scheme Code</b> | Specify the tax scheme that you are maintaining with a unique code. A<br>scheme consists of several tax components (classes).                                                                                                    |
| <b>Description</b> | Specify the description of tax scheme.                                                                                                    |
| Rule ID            | Specify the valid tax Rule ID that you maintain in your bank. The<br>adjoining option list displays the list of all rule IDs available in the<br>system. You can select the appropriate one. These rule IDs are fetched<br>from Rule Master Definition screen. |

This topic contains following sub-topics:

• Linking a Tax Scheme to a Product

### 1.3.1 Linking a Tax Scheme to a Product

A tax scheme is linked to a product, only if tax is applicable to the product. This linkage is established through the **Tax Details** sub-screen of **Loans and Deposits Product Definition** screen. The tax scheme linked is applicable on a contract processed under the product by default. However, you have the option of waiving the application of tax, for a specific contract.

A tax rule represents the method in which a specific tax has to be applied. Thus, for a tax component to be levied on a contract, you should specify:

- The currency in which the tax has to be levied.
- Whether it is a flat amount or a percentage of the component amount to be taxed.
- The slab or tier structure, based on which the tax should be calculated

In addition, also specify the minimum and maximum amount of tax that can be applied for a specific rule.

A tax scheme can consist of a set of tax rules that can be applied to a product.

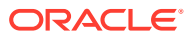

<span id="page-14-0"></span>A tax rule defines the method in which tax has to be calculated. The amount based on which the tax has to be applied, is not specified for a tax rule. This definition is done when the tax scheme is linked to a product.

The system offers flexibility, in terms of specifying the method in which tax has to be calculated.

#### *Example*

In the LC product module, for one type of product, you could use a tax rule to apply tax on the commission earned from the customer while for another product, you can use the same rule, to apply tax on the LC amount.

A tax scheme is made applicable to a product when it is linked to the product. Once the tax scheme is specified for linkage, indicate:

- The component on which each rule should be applied.
- The event at which the tax should be liquidated and the type of tax **withholding** or **expense**.

Click **Tax** from the **Loans and Commitment Product Definition** (OLDPRMNT) screen to link a tax scheme to a product.

This topic contains following sub-topics:

- Linking a tax scheme to Bilateral Loan Products
- Linking a tax scheme to Syndication Loan Products
- [Features of the Tax Details screen](#page-15-0)

### 1.3.1.1 Linking a tax scheme to Bilateral Loan Products

Tax rules for the respective component have to be mapped in the **LB OL Product & Component Mapping** screen (LBDPCMAP) for seamless propagation of the tax component to the Bilateral Loans side.

### 1.3.1.2 Linking a tax scheme to Syndication Loan Products

A tax scheme is linked to syndication loans products through the **Tax Details** sub-screen of **Loans Syndication - Facility Product Definition**, **Loans Syndication - Borrower Product Definition** and **Participant Product Definition** screens. The tax scheme linked is applicable on a contract processed under the product, only if tax is applicable to the product, which is captured in **Preferences** sub-screen. However, you have the option of waiving the application of tax, for a specific contract.

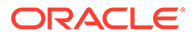

### <span id="page-15-0"></span>1.3.1.3 Features of the Tax Details screen

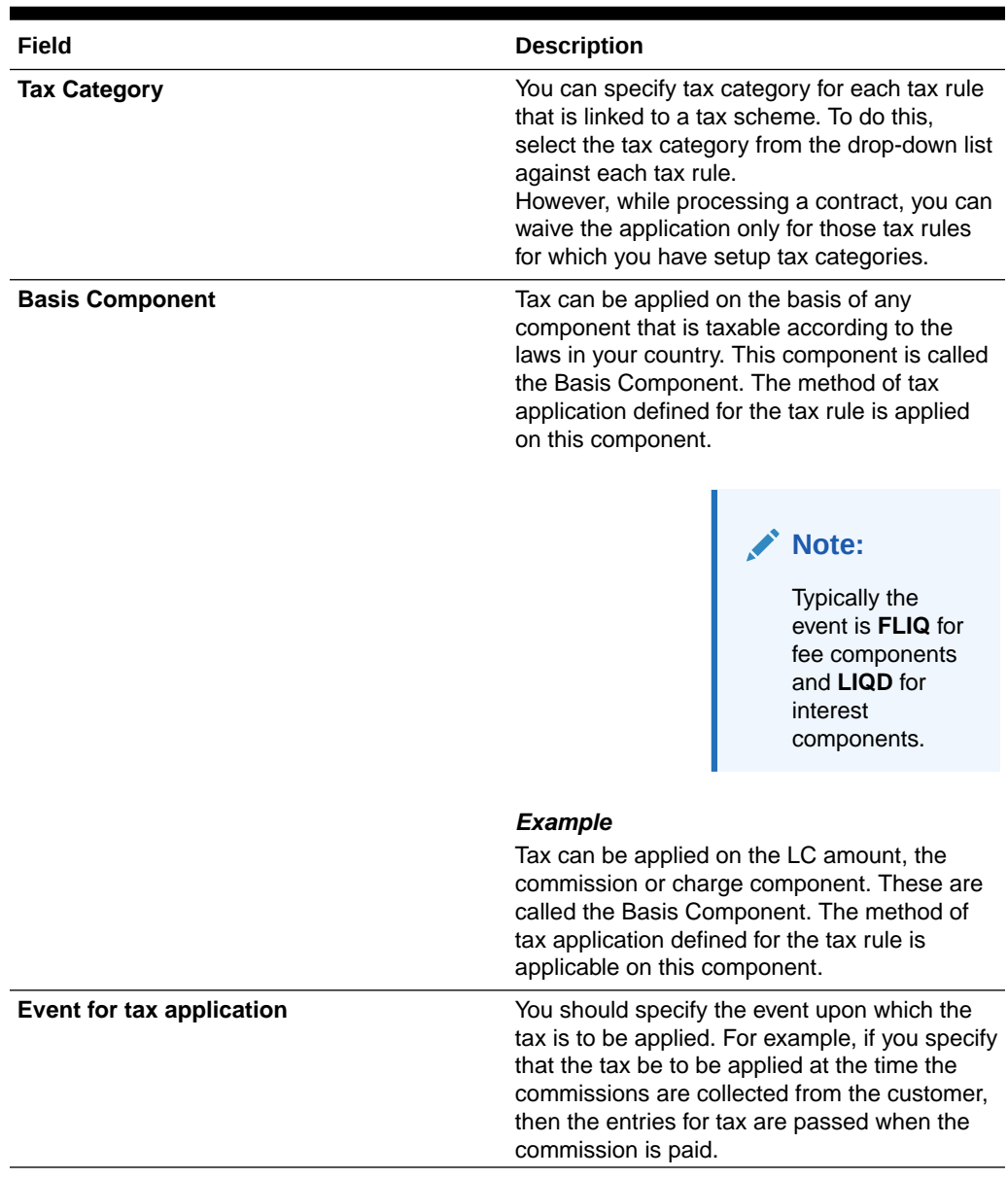

#### **Table 1-6 Features of the Tax Details screen**

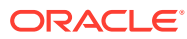

<span id="page-16-0"></span>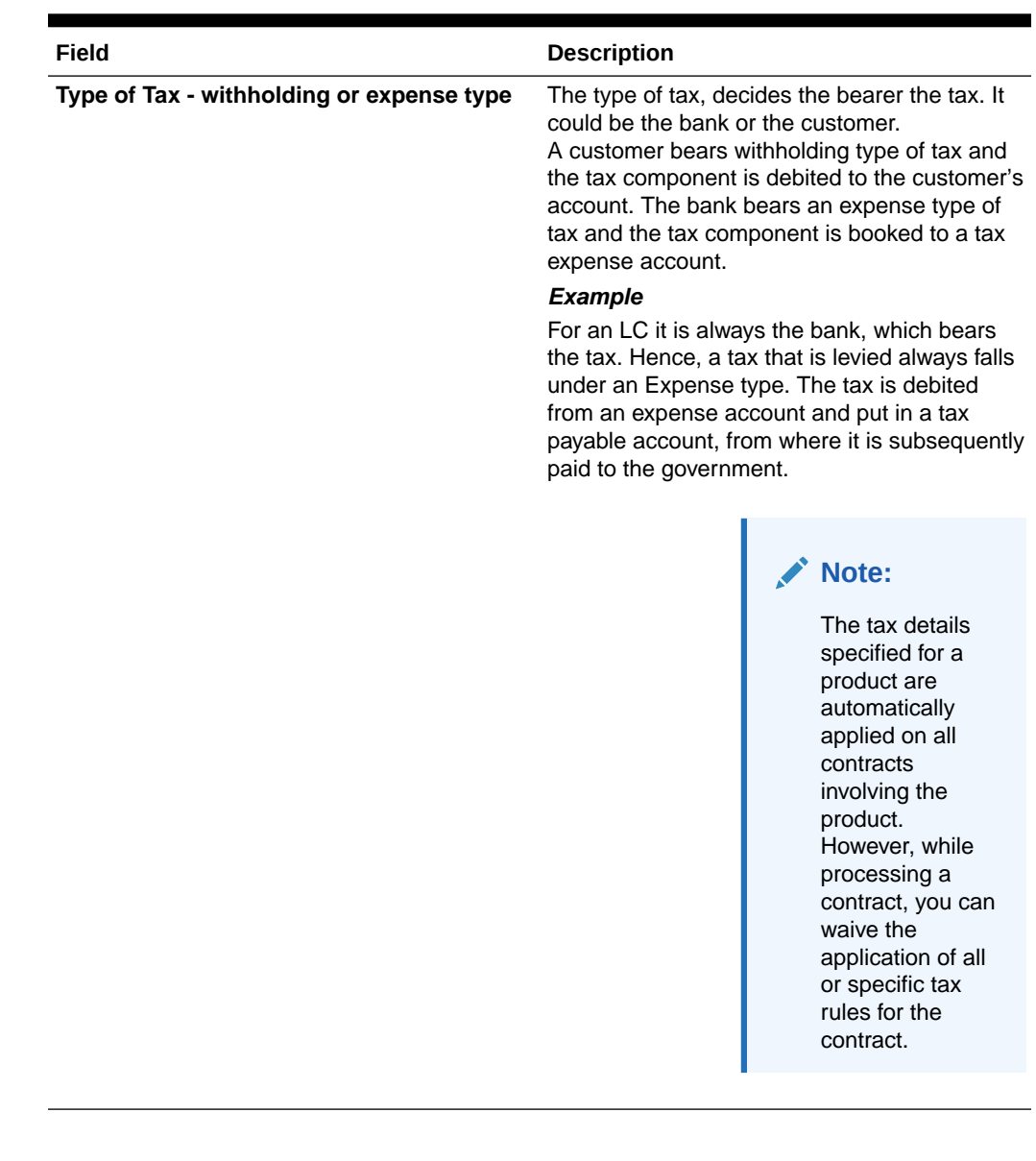

#### **Table 1-6 (Cont.) Features of the Tax Details screen**

# 1.4 Processing Tax on a Contract

The taxes that apply on a contract can be of two types: **Expense** and **Withholding**. The tax that is borne by your bank is referred to as an **Expense** type of tax. This tax is booked to a **Tax Expense** account. The tax that is borne by counter party of a contract is referred to as a withholding tax, whereby you debit the counter party's account, and credit the tax component into a tax payable account (to be paid to the government on the counter party's behalf). *Example*

A tax on a Letter of Credit (LC) can be levied either on the:

- Outstanding LC amount.
- On the commissions and charges that you earn to process the LC.

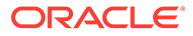

In both cases, it is the bank that bears the tax - this is an expense type of tax. The tax expense account should be debited and the tax payable account should be credited. From this liability account, the tax should be later on, paid to the government.

#### **To capture details of tax details screen**

Specify the **User ID** and **Password**, and login to Homepage.

From the Homepage, navigate to **Loan and Commitment-Contract Input** screen (OLDTRONL).

**1.** From the **Loan and Commitment-Contract Input** screen, click on **Tax**.

The **Tax Details** screen is displayed.

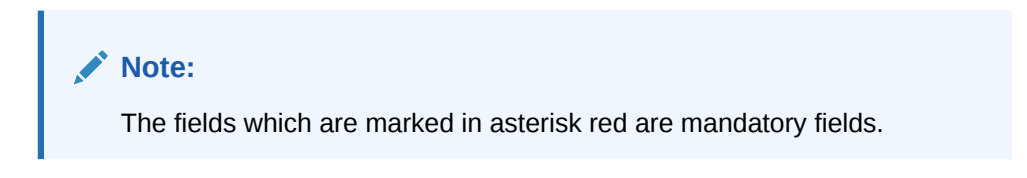

**Figure 1-5 Tax Details**

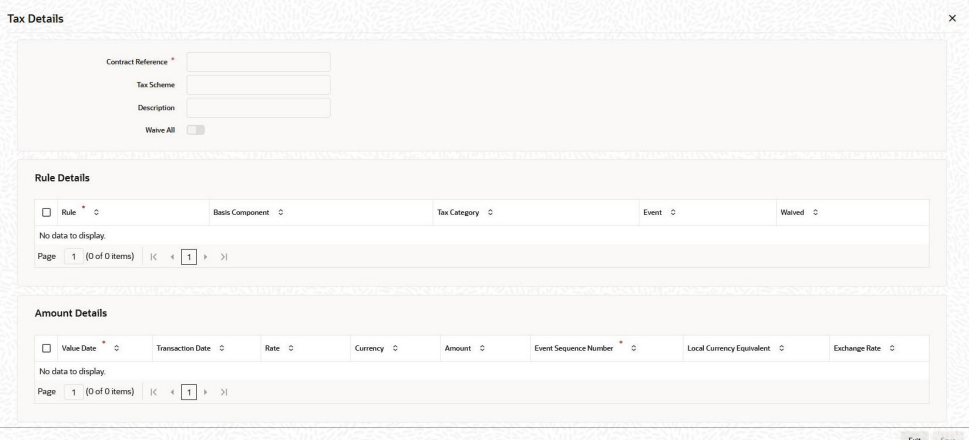

**2.** You have a choice of waiving tax due to all the tax rule(s) linked to the tax scheme applicable to the product (and hence the contract) or that which is only due to specific tax rule(s).

### **Note:**

Only the tax that has not yet been liquidated can be waived.

While processing the contract, the system picks the waiver details from **Customer Tax Category Maintenance** screen and tax category details from **Tax Category Maintenance** screen. Similarly the customer and customer tax category details are picked from Deal and Customer maintenance respectively. The value date specified in the deal is taken as the date for waiver check.

This topic contains following sub-topics:

• [Waiving of Tax in Sequence](#page-18-0)

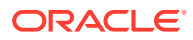

### <span id="page-18-0"></span>1.4.1 Waiving of Tax in Sequence

In Oracle Lending, the waiver information for Customer Tax Category, Tax Category, Customer and Effective Date combination is searched in the following order.

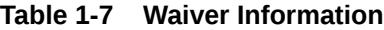

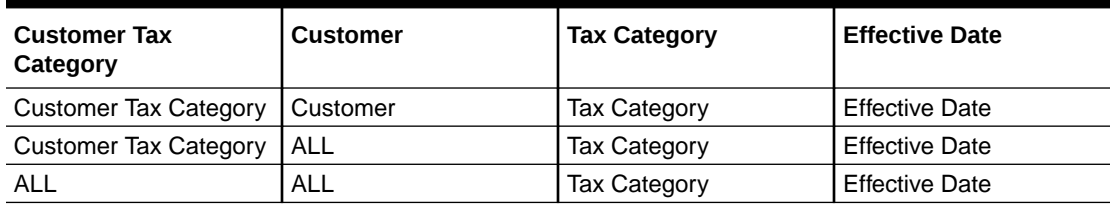

#### **Note:**

If you do not maintain waiver details for any of the above combination, no waiver is applied for the component.

For more information on fields and tabs, refer to *Bilateral Loans User Manual*.

# 1.5 Maintaining Tax Categories for contracts

While maintaining customer information details you need to capture waiver information for tax computation. All the tax categories you maintain here are displayed at the product level, allowing you to link the tax category to the product. Tax categories, along with a brief description of the category can be maintained through the **Tax Category Maintenance** screen.

**To capture details of tax category maintenance screen**

Specify the **User ID** and **Password**, and login to Homepage.

**1.** On the Homepage, type **TXDCATMT** and click next arrow.

The **Tax Category Maintenance** screen is displayed.

#### **Note:**

The fields which are marked in asterisk red are mandatory fields.

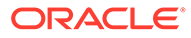

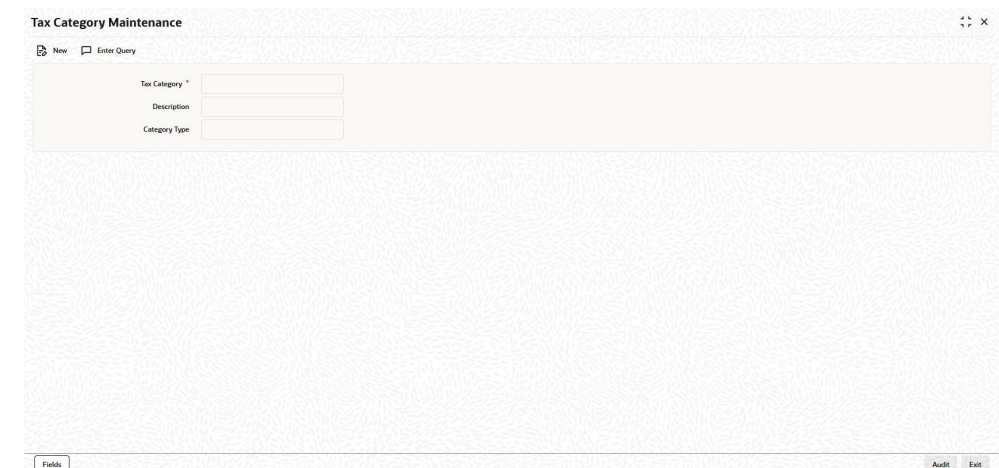

<span id="page-19-0"></span>**Figure 1-6 Tax Category Maintenance**

**2.** You can enter below details in this screen. For information on fields, refer to the field description table.

**Table 1-8 Tax Category Maintenance**

| Field                | <b>Description</b>                                                                                                    |
|----------------------|----------------------------------------------------------------------------------------------------|
| Tax category         | You can capture a unique code to identify the tax category.                                                                                                    |
|                      | Note:<br>While maintaining product details and associating a tax<br>category, a list of all the valid tax categories you have<br>maintained in this screen are available in the option list for<br>the Tax category field. You can select the appropriate code.                                                                                  |
| <b>Description</b>   | You can also associate a brief description with the tax category. This<br>description is for information purposes only and not be printed on any<br>customer correspondence.                                                                                                    |
| <b>Category Type</b> | Here you can classify each tax category under Tax or IC. If the tax<br>category is maintained under Tax, the categories are available at the<br>product level for selection. However, the tax category maintained under<br>IC are available only at the IC rule definition level. You need to calculate<br>the tax on customer account balances. |

# 1.6 Maintaining Tax Group Type Details

You can use the **Tax Group Type Maintenance** screen to map the tax rule to tax group and payment type. You can perform the following operations in this screen:

- New
- Delete
- **Save**
- Auth

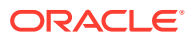

<span id="page-20-0"></span>**To capture details of tax group type maintenance screen**

Specify the **User ID** and **Password**, and login to Homepage.

**1.** On the Homepage, type **TXDTXGRP** and click next arrow.

The **Tax Group Type Maintenance** screen is displayed.

#### **Note:**

The fields which are marked in asterisk red are mandatory fields.

#### **Figure 1-7 Tax Group Type Maintenance**

### $\vdots$  x **Tax Group Type Maintenance**  $\overline{\mathbb{F}_\mathcal{O}}^{\mathbf{A}}$  New  $\qquad \Box \quad$  Enter Query **Tax Group** Payment Type<sup>\*</sup> **Tax Rules**  $-8=$  $\Box$  Tax Rule  $\circ$ No data to display. Page  $\boxed{1}$  (0 of 0 items)  $\boxed{\leftarrow}$   $\leftarrow$   $\boxed{1}$   $\rightarrow$   $\rightarrow$ Audit Exit

**2.** You can enter below details in this screen. For information on fields, refer to the field description table.

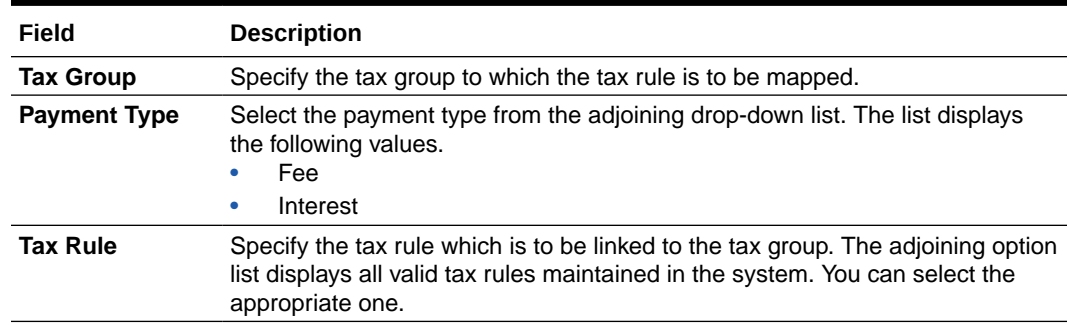

#### **Table 1-9 Tax Group Type Maintenance**

# 1.7 Annexure -Tax Calculations

#### *Examples*

Consider the following Basis Amount Structure is maintained for a tax rule.

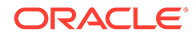

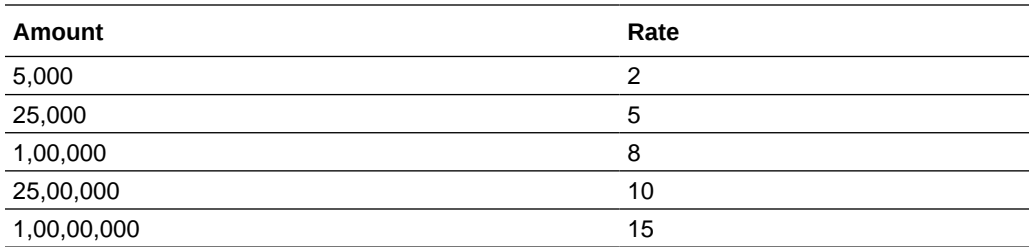

- **1.** When the above tax rule is applied on an amount of USD 18,00,000 then the tax is calculated as follows, depending on whether the Amount Basis is defined as a slab or as a tier.
	- **Tier Basis:**
		- The first 5,000 is taxed at rate 2%
		- Amount from 5,001 to 25,000 is taxed at rate 5%
		- $-$  Amount from 25,001 to 1,00,000 is taxed at rate 8%
		- $-$  Amount from 1,00,001 to 18,00,000 is taxed at rate 10%
	- **Slab Basis:**
		- The entire amount of 18,00,000 is taxed at rate 10%
- **2.** Consider the following scenario:
	- Counterparty: Leo
	- Participant1: Tom, Asset Ratio: 40%
	- Participant2: Bob, Asset Ratio: 60%
	- Consider a tax rule **TX\_1** is attached to a Fee component **FEE\_1**, with a due amount of 30,000 USD.

Then the tax for the participants is calculated as follows:

- Fees for Participant1, Tom =  $40\%$  of 30,000 = 12,000 USD
- Tax credited to Participant1, Tom =  $10\%$  of 12,000 = 1200 USD
- Fees for Participant2, Bob =  $60\%$  of 30,000 = 18,000 USD
- Tax credited to Participant2, Bob =  $15\%$  of  $18,000 = 2700$  USD
- So, tax collected from borrower, Leo =  $1200 + 2700 = 3900$  USD
- **3.** Consider the following scenario:
	- Counterparty: Leo
	- Participant1: Tom, Asset Ratio: 40%
	- Participant2: Bob, Asset Ratio: 60%
	- Consider a tax rule **TX\_1** is attached to a Fee component **FEE\_1**, with a due amount of 30,000 USD.

Assume there are no separate Tax Rates maintained for the participants Tom and Bob under **Rule Master Maintenance**.

Then, the tax rate from the **ALL** combination record is used for tax calculation.

Assume the tax rate for **ALL** combination, for the basis amount of 30,000 is maintained as 20% on a slab basis, the tax calculation is as follows:

- Tax collected from borrower, Leo =  $20\%$  of 30,000 = 6,000 USD
- Tax credited to Participant1, Tom =  $40\%$  of 6,000 = 2,400 USD
- Tax credited to Participant2, Bob =  $60\%$  of  $6,000 = 3,600$  USD
- **4.** Consider the following scenario:
	- Counterparty: Leo
	- Participant1: Tom, Asset Ratio: 40%
	- Participant2: Bob, Asset Ratio: 60%
	- Consider a tax rule **TX\_1** is attached to a Fee component **FEE\_1**, with a due amount of 30,000 USD.

The basis amount structure for the combination of tax rule **TX\_1** and customer **Tom** is maintained as follows:

- Amount Basis: Slab
- Rule Method: Rate

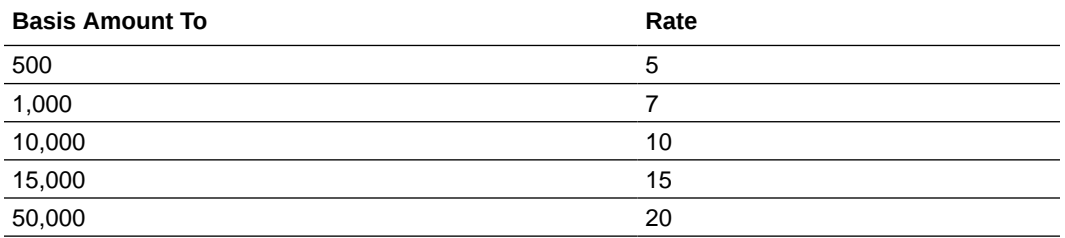

The basis amount structure for the combination of tax rule **TX\_1** and customer **Bob** is maintained as follows:

- Amount Basis: Slab
- Rule Method: Rate

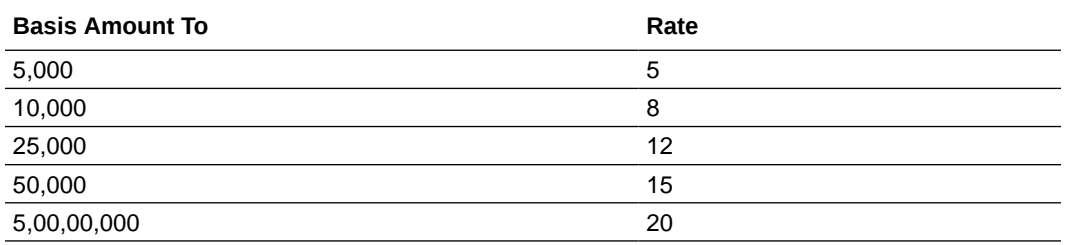

- Fees for Participant1, Tom =  $40\%$  of 30,000 = 12,000 USD
- Tax rate for Tom, for a basis amount of  $12,000 = 15\%$
- Tax credited to Tom =  $15\%$  of  $12,000 = 1800$  USD
- Fees for Participant2, Bob =  $60\%$  of 30,000 = 18,000 USD
- Tax rate for Bob, for a basis amount of  $18,000 = 12\%$
- Tax credited to Bob =  $12\%$  of  $18,000 = 2160$  USD
- So, tax collected from borrower, Leo =  $1800 + 2160 = 3960$  USD

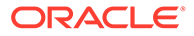

- **5.** Consider the following scenario:
	- Counterparty: Leo
	- Participant1: Tom, Asset Ratio: 40%
	- Participant2: Bob, Asset Ratio: 60%
	- Consider a tax rule **TX\_1** is attached to a Fee component **FEE\_1**, with a due amount of 30,000 USD.

The basis amount structure for the combination of tax rule **TX\_1** and customer **Tom** is maintained as follows:

- Amount Basis: Slab
- Rule Method: Rate
- Minimum Amount: 100
- Maximum Amount: 10,000

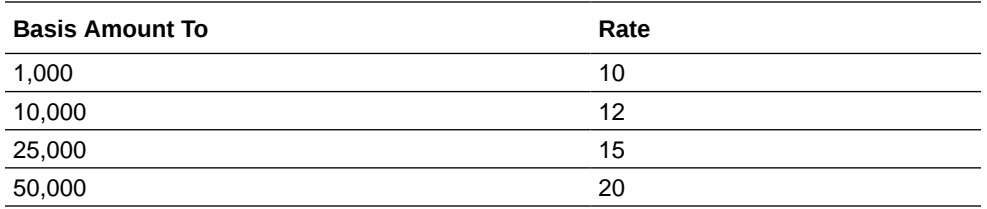

The basis amount structure for the combination of tax rule **TX\_1** and customer **Bob** is maintained as follows:

- Amount Basis: Slab
- Rule Method: Rate
- Minimum Amount: 100
- Maximum Amount: 1500

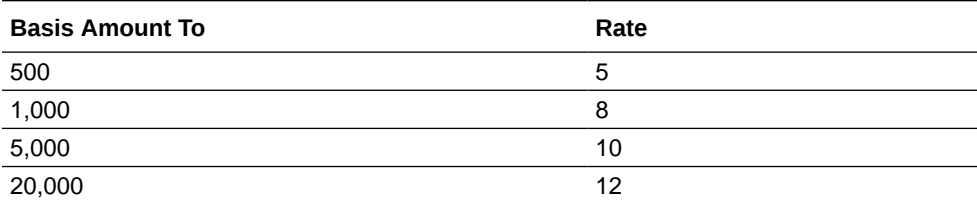

- Fees for Participant1, Tom =  $40\%$  of 30,000 = 12,000 USD
- Tax rate for Tom, for a basis amount of  $12,000 = 15\%$
- Tax credited to Tom =  $15\%$  of  $12,000 = 1800$  USD
- Fees for Participant2, Bob =  $60\%$  of  $30,000 = 18,000$  USD
- Tax rate for Bob, for a basis amount of  $18,000 = 12\%$
- Tax credited to Bob =  $12\%$  of  $18,000 = 2160$  USD
- Since the maximum amount maintained for this combination is only 1500, tax collected is = 1500 USD
- So, tax collected from borrower, Leo =  $1800 + 1500 = 3300$  USD
- **6.** Consider the following scenario:

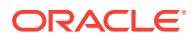

- Counterparty: Leo
- Participant1: Tom, Asset Ratio: 40%
- Participant2: Bob, Asset Ratio: 60%
- Consider a tax rule **TX\_1** is attached to a fee component **FEE\_1**, with a due amount of 30,000 USD.

The basis amount structure for the combination of tax rule **TX\_1** and customer **Tom** is maintained as follows:

- Amount Basis: Slab
- Rule Method: Flat

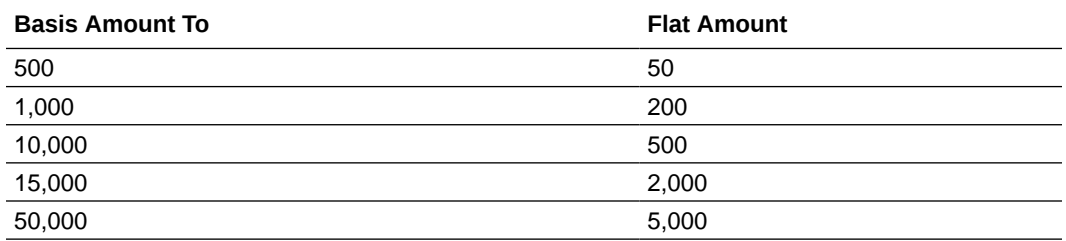

The basis amount structure for the combination of tax rule **TX\_1** and customer **Bob** is maintained as follows:

- Amount Basis: Slab
- Rule Method: Flat

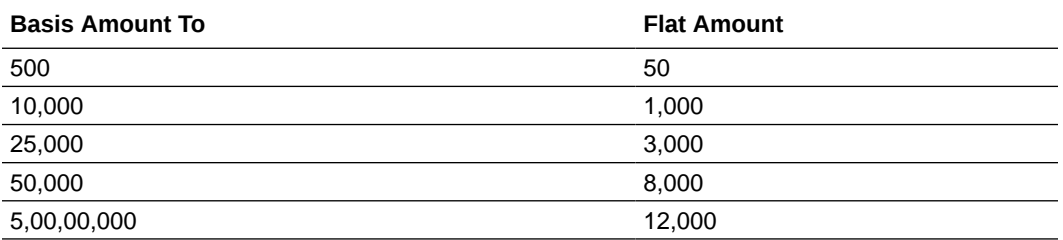

- Fees for Participant1, Tom =  $40\%$  of  $30,000 = 12,000$  USD
- Tax amount for Tom, for a basis amount of  $12,000 = 2000$  USD
- Fees for Participant2, Bob =  $60\%$  of 30,000 = 18,000 USD
- Tax amount for Bob, for a basis amount of 18,000 = 3000 USD
- So, tax collected from borrower, Leo =  $2000 + 3000 = 5000$  USD
- **7.** Consider the following scenario:
	- Counterparty: Leo
	- Participant1: Tom, Asset Ratio: 40%
	- Participant2: Bob, Asset Ratio: 60%
	- Consider a tax rule **TX\_1** is attached to a fee component **FEE\_1**, with a due amount of 30,000 USD

The basis amount structure for the combination of tax rule **TX\_1** and customer **Tom** is maintained as follows:

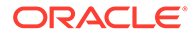

- Amount Basis: Slab
- Rule Method: Rate

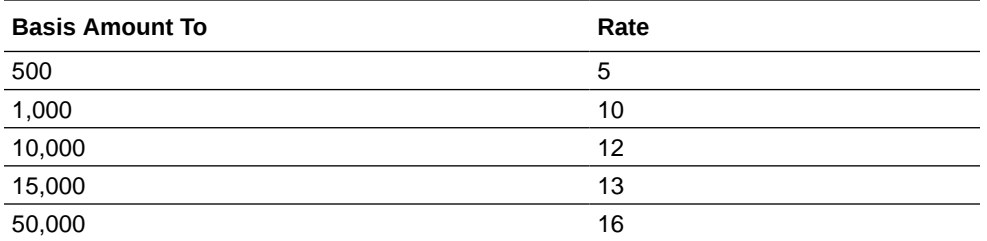

The basis amount structure for the combination of tax rule **TX\_1** and customer **Bob** is maintained as follows:

- Amount Basis: Slab
- Rule Method: Flat

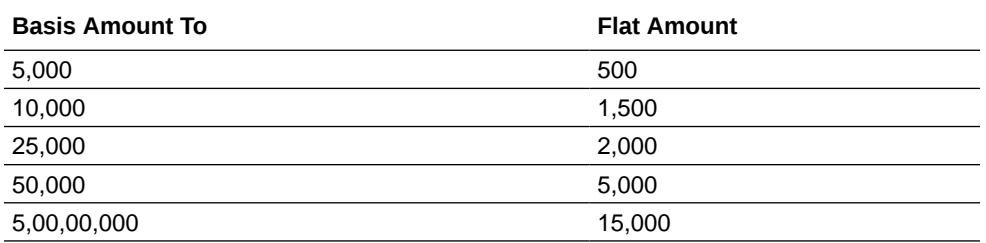

• Fees for Participant1, Tom =  $40\%$  of 30,000 = 12,000 USD

- Tax rate for Tom, for a basis amount of  $12,000 = 13\%$
- Tax credited to Tom =  $13\%$  of  $12,000 = 1560$  USD
- Fees for Participant2, Bob =  $60\%$  of 30,000 = 18,000 USD
- Tax amount for Bob, for a basis amount of 18,000 = 2000 USD
- So, tax collected from borrower, Leo =  $1560 + 2000 = 3560$  USD
- **8.** Consider the following scenario:
	- Counterparty: Leo
	- Participant1: Tom, Asset Ratio: 40%
	- Participant2: Bob, Asset Ratio: 60%
	- Consider a tax rule **TX\_1** is attached to a Fee component **FEE\_1**, with a due amount of 30,000 USD.

The basis amount structure for the combination of tax rule **TX\_1** and customer **Tom** is maintained as follows:

- Amount Basis: Slab
- Rule Method: Rate

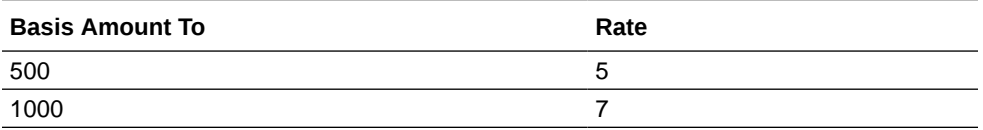

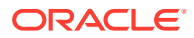

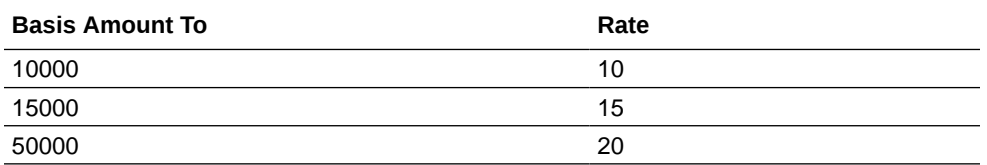

The basis amount structure for the combination of tax rule **TX\_1** and customer **Bob** is maintained as follows:

- Amount Basis: Tier
- Rule Method: Rate

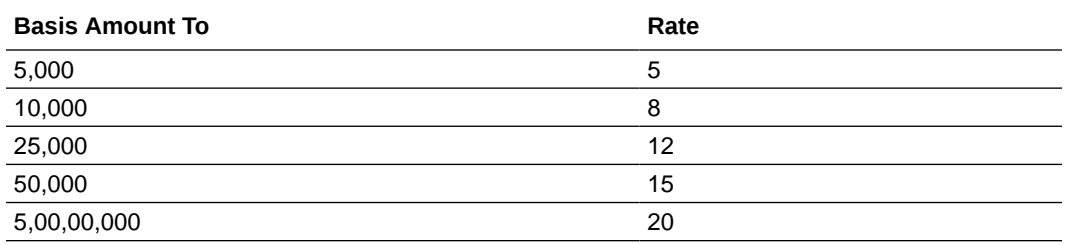

- Fees for Participant1, Tom =  $40\%$  of  $30,000 = 12,000$  USD
- Tax rate for Tom, for a basis amount of  $12,000 = 15\%$
- Tax credited to Tom =  $15\%$  of  $12,000 = 1800$  USD
- Fees for Participant2, Bob =  $60\%$  of 30,000 = 18,000 USD
- Tax credited to Bob =  $(5\% \text{ of } 5000) + (8\% \text{ of } (10000-5000)) + (12\% \text{ of } (18000 10000$ ) = 250+400+960 = 1610 USD
- So, tax collected from borrower, Leo =  $1800 + 1610 = 3410$  USD

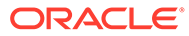

# <span id="page-27-0"></span>Index

### L

LFDRLAVL - Rule Master Maintenance screen, *[1-1](#page-6-0)*

### O

OLDPRMNT - Loans and Commitment Product Definition screen, *[1-8](#page-13-0)* OLDTRONL - Loan and Commitment-Contract Input screen, *[1-11](#page-16-0)*

T

- TXDCATMT Tax Category Maintenance screen, *[1-13](#page-18-0)* TXDRLHIS - Tax Rule Maintenance History
- screen, *[1-6](#page-11-0)*
- TXDRULES Tax Rule Maintenance, *[1-2](#page-7-0)*
- TXDSCMNT Tax Scheme Maintenance screen, *[1-7](#page-12-0)*
- TXDTXGRP Tax Group Type Maintenance screen, *[1-14](#page-19-0)*